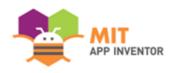

# QUPAGE

Nutan Jamsandekar, Manoj Jamsandekar

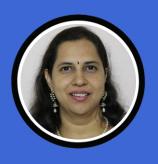

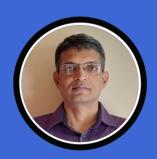

#### **OVERVIEW**

App Name: QuPaGe

App Description: Question Paper generator for individuals and institutions

• Track: Adult Team

• Category: Education & Research

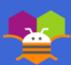

#### THEME

Though there are huge resources available for studying for students, there are only a few options to assess their preparations in a **real exam-like scenario**. Students have to **spend a lot of time** or **money** to search these resources. QuPaGe will provide a new question paper **in few clicks** any time one desires so. The individual or institutes can create question papers from **variety of selection options**. The teachers can free themselves for more **productive work**. This app is made to help students, teachers and institutes alike.

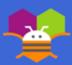

## **INSTRUCTIONS**

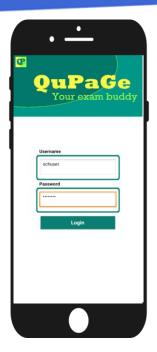

Step 1: Log in

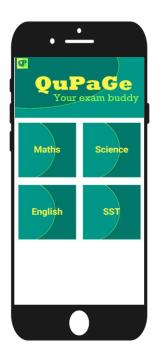

Step 2: Select Subject (Maths) (Other subjects Coming soon...)

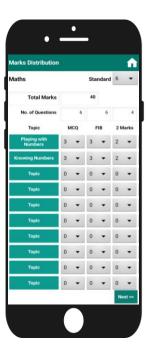

Step 3: Select Standard and Topic-wise
Marks Distribution

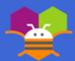

### **INSTRUCTIONS**

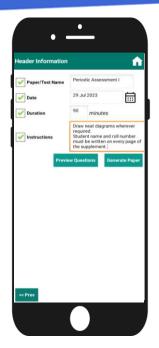

Step 4: Enter Header Information

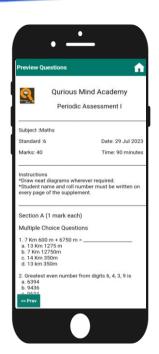

Step 5: Preview Questions \*

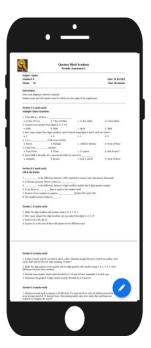

Step 6: Generate Question Paper

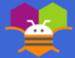

#### LIMITATIONS

Currently the app displays text questions only. Can be modified for questions with images.

Current selections options are limited to due to limited test data. These are not technical limitations and can be eliminated once full fledged question bank is made available.

Currently no facility provided for users to contribute to question bank.

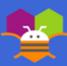

### **ACKNOWLEDGEMENTS**

Juan Antonio: For providing free extension KIO4\_Base64

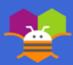

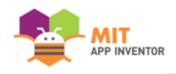

## APPENDIX

**SUMMER APPATHON** 

#### **EXTERNAL TECHNOLOGIES USED**

isPDF library is used to generate question paper pdf file.

MySQL database is used as backend for storing question bank and related data.
 PHP APIs are written for accessing information from database.
 Html and javascript is used for creating web preview and question paper.